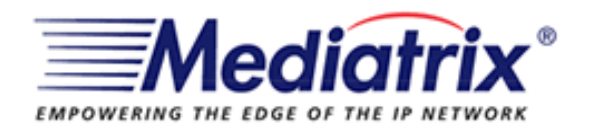

# Manual para configuração

**Mediatrix 2102**

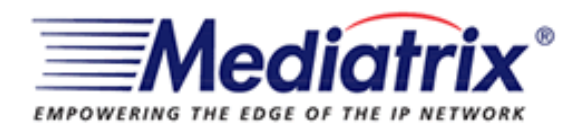

## **Indice**

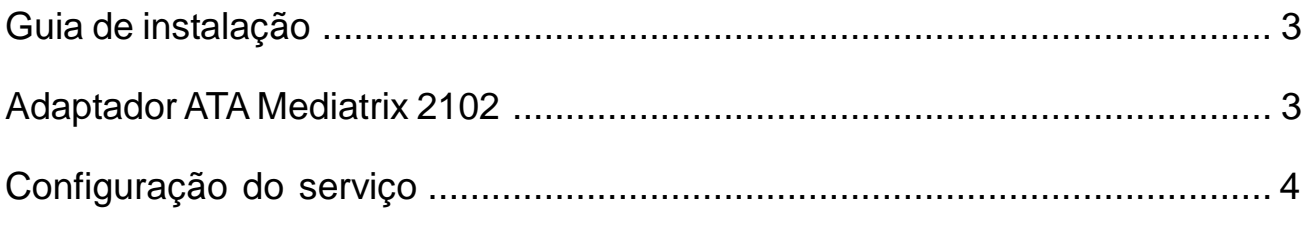

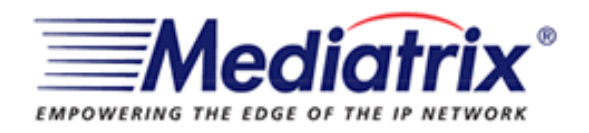

## **Guia de instalação Adaptador ATA Mediatrix 2102**

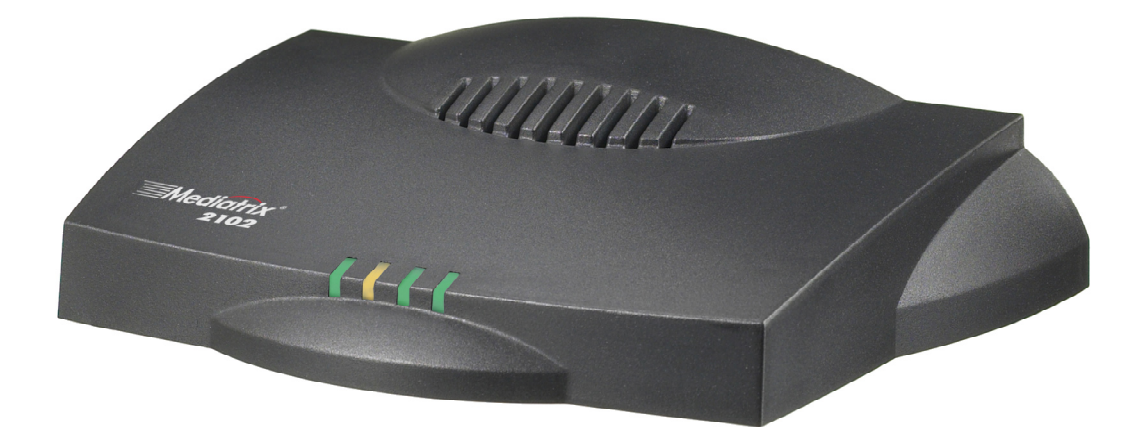

Com este manual você será capaz de configurar o seu adaptador Mediatrix 2102 para que possa funcionar com o serviço voip.

**Atenção:** Cada adaptador Mediatrix 2102 só pode ser configurado com um único serviço.

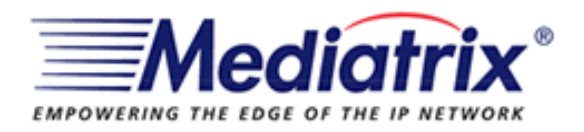

Submit

## **Configuração do serviço**

- 1) Abra o navegador, acessando o endereço http://192.168.10.1:8080;
- 2) Use o usuário "root" e senha "5678" (ambos sem aspas)

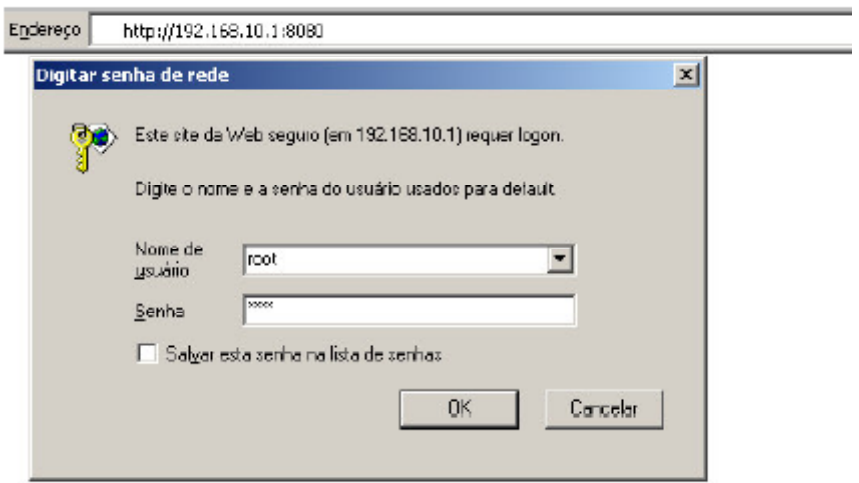

3) Após autenticação, localize e clique no link **SIP** e depois em **CONFIGURATION**

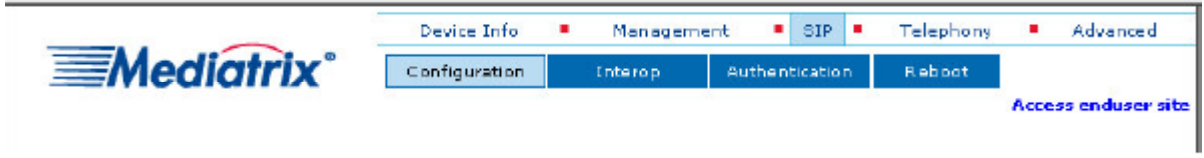

4) Preencha os campos em **SIP USER CONFIGURATION** de **Port User Name** e de **Friendly User Name** com o seu login. Em seguida clique em **Submit.**

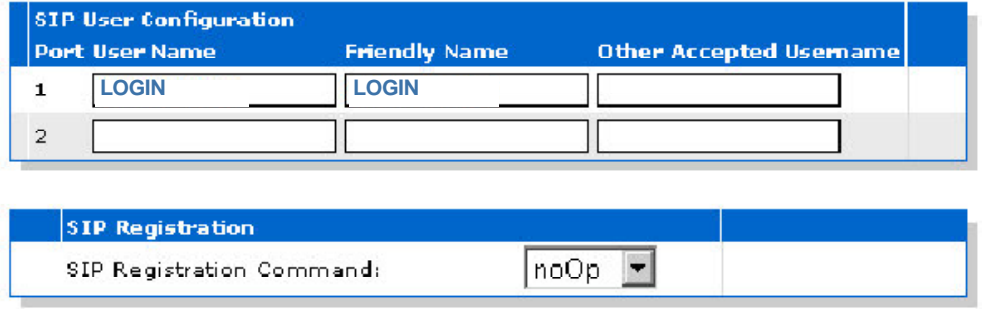

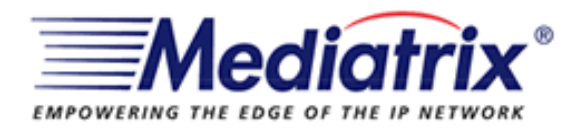

5) Agora preencha os campos da conta em SIP - CONFIGURATION, como é exemplificado abaixo:

#### **SIP CONFIGURATION**

SIP Server Source: **STATIC**

Registrar Host: **sip.voipmundo.com.br**

Registrar Port: **0**

Proxy Host: **sip.voipmundo.com.br**

Proxy Port: **0**

Outbound Proxy Host: **sip.voipmundo.com.br**

Outbound Proxy Port: **5060**

Unregistered Port Behavior: **DISABLE PORT**

#### **PORT 1 e 2**

USER NAME: **SEU LOGIN**

FRIENDLY NAME: **SEU LOGIN**

OTHER ACCEPTED USERNAME: **deixe em branco**

SIP Registration Command: **noOp**

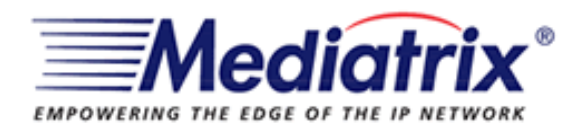

#### 6) Clique em **SIP** e depois em **AUTHENTICATION.**

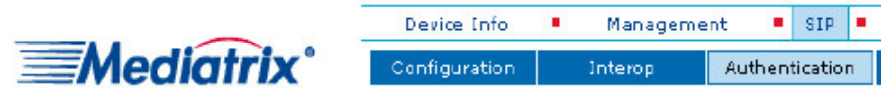

#### > Authentication

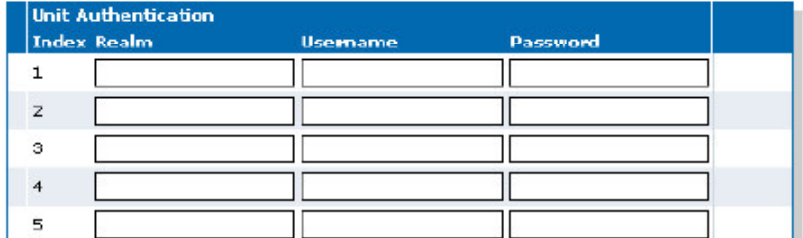

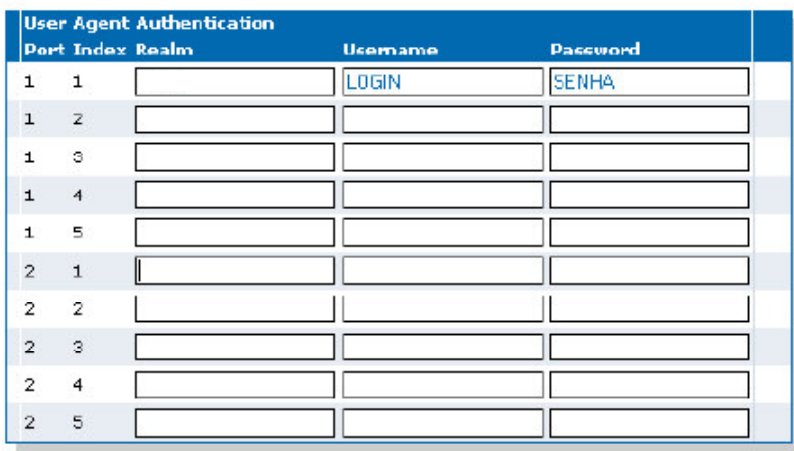

Submit

7) Preencha os campos **USERNAME** e **PASSWORD** com seu login e senha.

- 8) Clique em **submit**.
- 9) Após clicar em **submit**, clique em **reboot**.
- 10) Logo após, clique **novamente** em **reboot**.

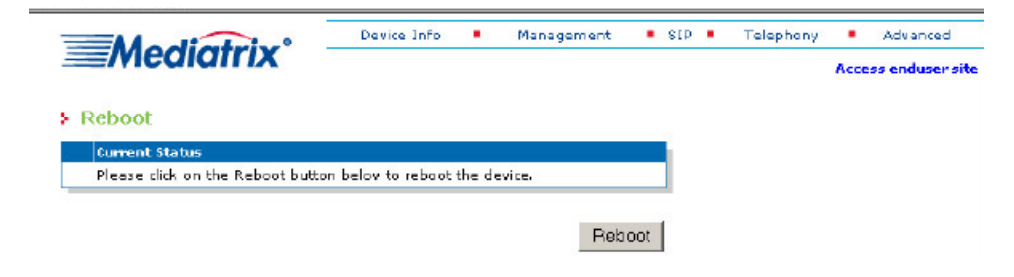

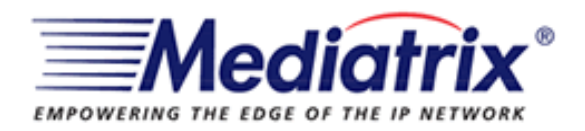

Assim que o adaptador reiniciar, a sua conta estará funcionando corretamente.

### **Caso tenha problemas ao configurar seu adaptador entre em contato com suporte@voipmundo.com.br**